# **Website Monitoring - Bug #2509**

Bug # 2500 (Closed): Doesn't work on Splunk 8.0

## **Test failures related to NTLM**

11/12/2019 01:40 AM - Luke Murphey

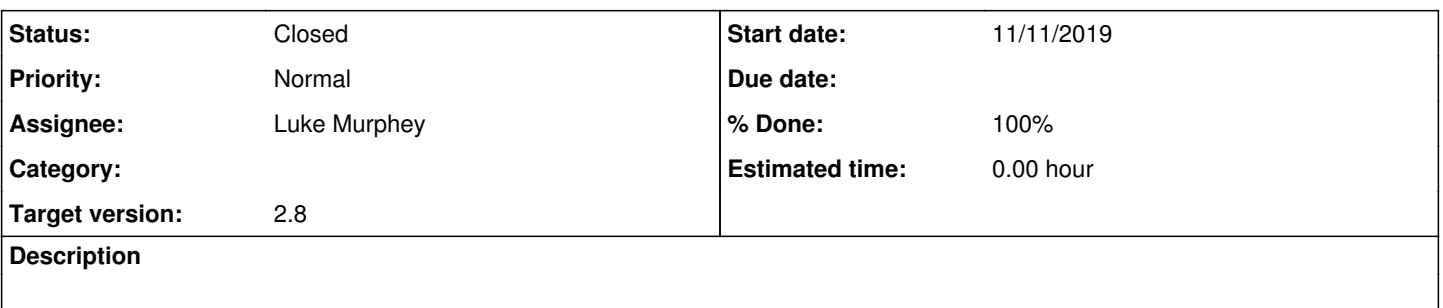

## **Associated revisions**

## **Revision 493 - 11/12/2019 02:08 AM - luke.murphey**

Updating MD4 to work on Python 3

Reference #2509

#### **Revision 498 - 11/12/2019 05:43 AM - luke.murphey**

Fixing NTLM issues with the test server

Reference #2509

## **Revision 500 - 11/12/2019 05:48 AM - luke.murphey**

Making tests no longer swallow exceptions

Reference #2509

#### **Revision 502 - 11/12/2019 06:40 AM - luke.murphey**

Reaplcing the MD4 implementation with one that works on Python 3

Reference #2509

### **History**

### **#1 - 11/12/2019 02:10 AM - Luke Murphey**

*- Status changed from New to Closed*

*- % Done changed from 0 to 100*

#### **#2 - 11/12/2019 05:22 AM - Luke Murphey**

- *Status changed from Closed to In Progress*
- *% Done changed from 100 to 50*

 $[exec] ==$ [exec] FAIL: test\_determine\_auth\_method\_ntlm (\_\_main\_\_.TestWebPing) [exec] ----------------------------------------------------------------------

```
[exec] Traceback (most recent call last):
          [exec]   File "unit.py", line 166, in _decorator
     [exec]     return func(self, *args, **kwargs)
     [exec]   File "unit.py", line 417, in test_determine_auth_method_ntlm
          [exec]     self.assertEqual(auth_type, WebPing.HTTP_AUTH_NTLM)
          [exec] AssertionError: None != 'ntlm'
          [exec] 
          [exec] ======================================================================
          [exec] FAIL: test_determine_auth_method_ntlm_comma_header (__main__.TestWebPing)
          [exec] ----------------------------------------------------------------------
          [exec] Traceback (most recent call last):
          [exec]   File "unit.py", line 166, in _decorator
     [exec]     return func(self, *args, **kwargs)
     [exec]   File "unit.py", line 426, in test_determine_auth_method_ntlm_comma_header
          [exec]     self.assertEqual(auth_type, WebPing.HTTP_AUTH_NTLM)
          [exec] AssertionError: None != 'ntlm'
          [exec] 
     [exec] == == =[exec] FAIL: test_ping_over_proxy (__main__.TestWebPing)
          [exec] ----------------------------------------------------------------------
     [exec] Traceback (most recent call last):
          [exec]   File "unit.py", line 37, in _decorator
     [exec]     return func(self, *args, **kwargs)
          [exec]   File "unit.py", line 326, in test_ping_over_proxy
          [exec]     self.assertEqual(result.response_code, 200)
          [exec] AssertionError: 0 != 200
          [exec] 
     [exec] ======================================================================
          [exec] FAIL: test_ping_with_ntlm_authentication (__main__.TestWebPing)
          [exec] ----------------------------------------------------------------------
     [exec] Traceback (most recent call last):
          [exec]   File "unit.py", line 166, in _decorator
          [exec]     return func(self, *args, **kwargs)
          [exec]   File "unit.py", line 361, in test_ping_with_ntlm_authentication
          [exec]     self.assertEqual(result.response_code, 200)
          [exec] AssertionError: 0 != 200
     [exec]
     [exec] ======================================================================
          [exec] FAIL: test_ping_with_ntlm_authentication_missing_domain (__main__.TestWebPing)
     [exec] ----------------------------------------------------------------------
     [exec] Traceback (most recent call last):
     [exec] File "unit.py", line 376, in test_ping_with_ntlm_authentication_missing_domain
          [exec]     self.assertRaises(NTLMAuthenticationValueException, lambda: WebPing.ping( url_field.to_python(
"http://127.0.0.1:" + str(self.web_server_port) + "/ntlm_auth"), timeout=3, username="user", password="passwd"
          [exec] AssertionError: NTLMAuthenticationValueException not raised by <lambda>
          [exec] 
     [exec] ======================================================================
          [exec] FAIL: test_ping_with_ntlm_negotiate_authentication (__main__.TestWebPing)
          [exec] ----------------------------------------------------------------------
     [exec] Traceback (most recent call last):
          [exec]   File "unit.py", line 166, in _decorator
          [exec]     return func(self, *args, **kwargs)
          [exec]   File "unit.py", line 370, in test_ping_with_ntlm_negotiate_authentication
          [exec]     self.assertEqual(result.response_code, 200)
```
[exec] AssertionError: 0 != 200

))

#### **#3 - 11/12/2019 05:43 AM - Luke Murphey**

#### **Questions:**

- Why does this work locally but not on the CI system?
- It appears that the test on Linux are using Python 3 because I see "ResourceWarning: unclosed <socket.socket fd=6..."
- Does the HTTP messages show a different trace?
- Do I get the same errors on Python 3?
	- I do

#### **Observations:**

• Here is a functioning trace of TestWebPing.test\_ping\_with\_ntlm\_authentication:

NQCOR1qd+aRHAtO883y1FZiXV+mht5VAw3TRUa8504UTOBvSBjRmcDRbwsvSkncGU5Y=')

```
test.run_unit:
     [exec] 127.0.0.1 - - [11/Nov/2019 21:55:29] "GET /ntlm_auth HTTP/1.1" 401 -
     [exec1 127.0.0.1 - - [11/Nov/2019 21:55:29] "GET /ntlm auth HTTP/1.1" 401 -
     [exec] 127.0.0.1 - - [11/Nov/2019 21:55:29] "GET /ntlm_auth HTTP/1.1" 401 -
     [exec] 127.0.0.1 - - [11/Nov/2019 21:55:29] "GET /ntlm_auth HTTP/1.1" 200 -     [exec] .
     [exec] ----------------------------------------------------------------------
          [exec] Ran 1 test in 0.042s
          [exec] 
          [exec] OK
          [exec] Waiting for web-server to start ... Done
          [exec] ('Authorization Header:', None)
          [exec] Performing initial NTLM auth
          [exec] ('Authorization Header:', None)
          [exec] Performing initial NTLM auth
     [exec] ('Authorization Header:', 'NTLM TlRMTVNTUAABAAAAB7IIoqQABAA6AAAAEqASACqAAAAFASqKAAAAD0xNVVJQSE
VZLU1CUC01N0YxNVVTRVI=')
          [exec] Performing NTLM auth challenge
          [exec] ('Authorization Header:', 'NTLM TlRMTVNTUAADAAAAGAAYAIAAAAAYABgAmAAAAAgACABIAAAADAAMAFAAAAAkAC
QAXAAAAAAAAACwAAAABYKIogUBKAoAAAAPVQBTAEUAUgBkAG8AbQBhAGkAbgBMAE0AVQBSAFAASABFAFkALQBNAEIAUAAtADUANwBGADEA
```
• Here is the failing state:

[exec] Completing NTLM auth

```
[exec] unit.py:113: ResourceWarning: unclosed file <_io.TextIOWrapper name='../local.properties' mode
='r' encoding='UTF-8'>
          [exec]   self.loadConfig()
          [exec] ResourceWarning: Enable tracemalloc to get the object allocation traceback
     [exec] 127.0.0.1 - - [11/Nov/2019 21:56:59] "GET /ntlm_auth HTTP/1.1" 401 -
     [exec] 127.0.0.1 - - [11/Nov/2019 21:56:59] "GET /ntlm_auth HTTP/1.1" 401 -
     [exec] 127.0.0.1 - - [11/Nov/2019 21:56:59] "GET /ntlm auth HTTP/1.1" 401 -
          [exec] F
          [exec] ======================================================================
          [exec] FAIL: test_ping_with_ntlm_authentication (__main__.TestWebPing)
     [exec] ----------------------------------------------------------------------
          [exec] Traceback (most recent call last):
          [exec]   File "unit.py", line 166, in _decorator
     [exec]     return func(self, *args, **kwargs)
          [exec]   File "unit.py", line 361, in test_ping_with_ntlm_authentication
          [exec]     self.assertEqual(result.response_code, 200)
          [exec] AssertionError: 0 != 200
          [exec] 
          [exec] ----------------------------------------------------------------------
          [exec] Ran 1 test in 20.070s
          [exec] 
          [exec] FAILED (failures=1)
     [exec] Waiting for web-server to start ........ Done
          [exec] Authorization Header: None
          [exec] Performing initial NTLM auth
          [exec] Authorization Header: None
          [exec] Performing initial NTLM auth
          [exec] Authorization Header: NTLM TlRMTVNTUAABAAAAB7IIogQABAA6AAAAEgASACgAAAAFASgKAAAAD0xNVVJQSEVZLU1
CUC01N0YxNVVTRVI=
```
[exec] Performing NTLM auth challenge

Changing the build target for "test.run" to python2 would likely make it pass

# **#4 - 11/12/2019 06:40 AM - Luke Murphey**

*- Status changed from In Progress to Closed*

*- % Done changed from 50 to 100*